# Global Variables

The following variables MUST be set as global at the beginning of the Coach.

ScrnMode Retains a value to resize screens according to text screen mode. Must also include the following statement at the beginning of the Coach: ScrnMode=?ScreenHigh-24

MsgAdj Used to adjust posted messages properly. Must also include the following statement at the beginning of the Coach:

MsgAdj=DlgMessage()

DefTitle Used as a Main Title for dialog boxes globally.

HotElement Used for Edit Windows in Dialog Boxes. You must set a value to this variable before using WinEdControl. This tells the Coach which, if any, of the hotspots define the current edit window. If the edit window is not set as a hotspot the value is set to 0. If the edit window is the third defined hotspot, the value is 3.

> HotElement is useful to stop accelerator characters from being typed into a window when you click on it.

SaveScrn Allows the Coach to determine when to restore screens. You must set this variable to 0 before a WHILE (?Dialog=###).

# Variables that Should Be Set

At top of Coach ScrnMode=?ScreenHigh-24 MsgAdj=DlgMessage() DefTitle="Name of Coach" CancelMsg=0

Within Coach HotElement=# (when using WinEdControl; See WinEdControl below) SaveScrn=0 (When using a While to control a Dialog) Others any variables needed to be passed as parameters to a PROCEDURE or FUNCTION (see documentation below)

# Standard Coach Header Sample

//\*\*\*\*\*\*\*\*\*\*\*\*\*\*\*\*\*\*\*\*\*\*\*\*\*\*\*\*\*\*\*\*\*\*\*\*\*\*\*\*\*\*\*\*\* // // NAME: Name of Coach // PURPOSE: Purpose of Coach // AUTHOR: Author of Coach // //\*\*\*\*\*\*\*\*\*\*\*\*\*\*\*\*\*\*\*\*\*\*\*\*\*\*\*\*\*\*\*\*\*\*\*\*\*\*\*\*\*\*\*\*\*

// Revision History // //

Error(Off!) Global(ScrnMode;MsgAdj;DefTitle;CancelMsg) Global(FakeBtns;HotElement;SaveScrn)

//\*\*\*\*\*\*\*\*\*\*\*\*\*\*\*\*\*\*\*\*\*\*\*\*\*\*\*\*\*\*\*\*\*\*\*\*\*\*\*\*\*\*\*\*\*\*\*\*\*\*\*\*\*\*\*\*\*\*\*\*\*\*\*\*\*\*\*

DefTitle="Main Title of Coach" // Main title name Title="Coach" ScrnMode=?ScreenHigh-24 CancelMsg=0

Use("wpchlibr.wpm") // Shared library file ColorScheme() 7/Sets Coach Colors ScreenSetup() //Sets button bar, ribbon, etc MsgAdi=DlgMessage()

#### Coach Style Specifications

#### Welcome Screen

Welcome Screens will have a Continue button and a Quit Button. It may also have a Hint button as needed. Use the Welcome(Title;&tbox) Procedure to create the Welcome Screen. In some cases, customized Welcome screens may need to be built to accomodate a better user interface.

╔═════════════════════════════════╗

 ║ ║ Title of Coach ║ ║ The (name of Coach) will... ║ ║ ║ ║ Include any helpful information that might fit here ║ ║ Illustrations are good ║ ║ ║ ║ ║ ║ ║ ║ ║ ║ ║ ║ Continue Quit...Esc ╚═════════════════════════════════╝

Helpful text on this screen will be discretionary, depending on the function of the Coach.

#### Instruction Box

The Instruction Box should be positioned and sized so that it is never covered up when the appropriate pull-down menus are accessed. The Instruction box should be titled, simply, Coach.

There should be one blank line at the top before the text begins, and one blank line at the bottom.

A small statement should appear at the top to remind users what they are doing. Example: To mark the selected text:

Any instructions should be prefaced with the ASCII 16 character  $(\triangleright)$ .

The names of menu options should be in Bold. No brackets should be placed around the words.

One  $\blacktriangleright$  should precede the first menu choice, and another should precede the keystroke equivalent.

The instruction box should remain on the screen until the desired Dialog Box has appeared.

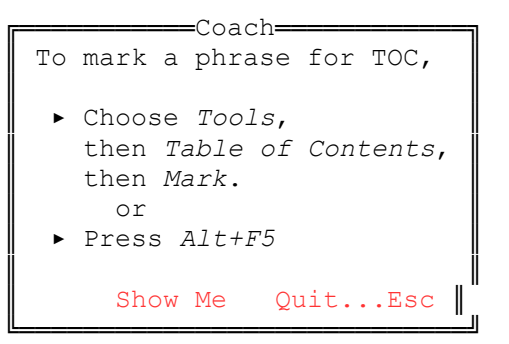

This instruction box is created with a Postit command, with buttons set to 2.

When the Show Me button is used, the Instruction Box should remain on the screen. The pulldown menu should not cover the Instruction Box. When the last item has been reached, a smaller, untitled dialog should appear near that item, and instruct the user to choose that item. (HBOX3)

Example: Choose *Mark*.

A message should pop up if the user is choosing the wrong items that prompts the user to try again, then reiterates the steps they need to perform. If they are not on the right main menu, a message appears that tells them which menu item to choose. (HBOX1) Example: Choose *Tools*

Once they are in the right main menu, but are having trouble finding the next item, a second box will pop up with further instructions. (hbox2)

Example: Choose *Table of Contents*

#### The Fakeit Instruction Box

The  $\blacktriangleright$  character should precede any instructions. No bullets should precede informational text.

There should be Continue...F7 and Quit...Esc buttons. Optionally, when needed include a Hint or Show Me button.

# Wording Conventions

Use **Choose** to instruct users to choose an item from a menu. **Example:** ▸ Choose *Tools*

Use **Choose** the \*\*\* Button when instructing the user to choose a specific button in a dialog box. Example: ▸ Choose *Continue*

Use Select when instructing the user to select an item from a list or popup box. Example: Select the labels definition that you need.

Use Press when giving instruction for the user to press a key on the keyboard. Example: ▸ Press *Alt+F7*

When referring to function keys, use a + to designate keys that should be pressed at the same time.

Example: *Alt+F7*

Instructions should be prefaced with ASCII character 16  $(\triangleright)$ . Information that is not an instruction should have no bullets.

In dialog boxes displaying any text, there should be one blank line between the title and the first line of text, and one blank line between the last line of text and the bottom of the dialog box, or the buttons, if any.

There should be one space between the left and right borders of the dialog box and the text inside.

Text should not be purposely centered in the boxes.

The size of the box will generally be dependent on the amount of text inside. If there are size constraints, the blank lines at the top and bottom can be used for text.

Do not instruct the user to choose a button when that button is on the Coach Dialog box, and is obvious. For Example, *Continue*.

When instructing what the user should choose, place the name of the menu item or button in bold.

When you need to emphasize text, place that text between Underline codes.

When instructing the user to type information, place that information between Underline codes.

### Message Naming Conventions

Hints 5000's

#### List of Commands in WPCHLIBR.WPM Coach Library File

#### Procedures

Procedures do not return a value.

#### Functions

Functions return a value

Procedure: BlockEdit(Title;EnableBlk;EnableMouse;&DefMsg;Helps)

Purpose: BlockEdit is used to allow user to block text in the document. Users can use the search feature. User can choose block from the menu as well as using the mouse to block and drag. User can press Alt+F4 to turn block on and use the arrow keys to find the end of the selection.

Parameters:

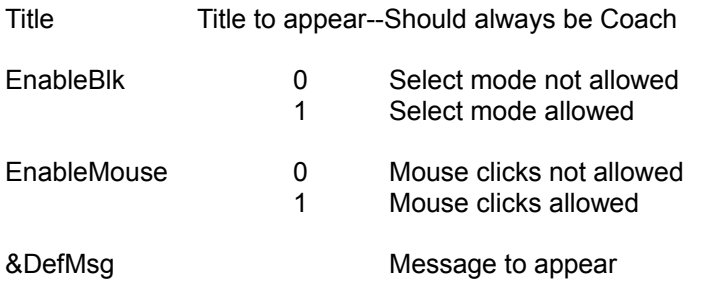

Helps Help prompts can appear that give the user guidance in blocking the text. It gives appropriate info whether the user is using the mouse or keystrokes to block.

> 0 Do not allow help prompts 1 Allow help prompts

Procedure: CancelCoach()

Purpose: Used when user presses Escape to Cancel the Coach

Parameters:

Procedure: PROCEDURE CancelMenus()

Purpose: CancelMenus will cancel all active menus

Parameters:

Procedure: CancelDialogs()

Purpose: CancelDialogs will cancel all active dialogs

Parameters:

Procedure: CheckColorSet()

Purpose:

Parameters:

Procedure: ColorScheme()

Purpose: Sets the WPCoach Color Scheme

Parameters:

# Procedure: CommentsBox(&cmnt;xpos;ypos;width;height;Style)

Purpose: CommentsBox is used for posting messages anywhere on the document screen. No editing control is provided. This proc will post the message and return control back to the macro.

Parameters:

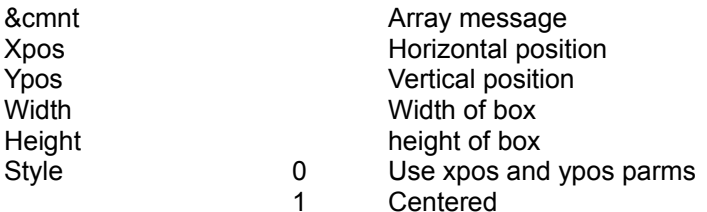

# Procedure: EditMenu(&valid)

Purpose: Sets the valid menu IDs for the Edit menu.

Parameters:

valid Array of all Dialog Control IDs found on the Edit Menu

Procedure: ExitDlgProc()

Purpose: ExitDlgProc() helps the user with the Exit Dialog Box

Parameters:

Procedure: ExitDocProc()

Purpose: ExitDocProc() Helps the user exit a document

Parameters:

Procedure: ExitWPProc()

Purpose: ExitWPProc() helps the user exit WordPerfect

Parameters:

### Procedure: FakeIt(Title;&tbox;Buttons;Frame;Steps)

Purpose: FakeIt is used for posting messages at bottom of the document screen. The document screen is framed and sized according to the size of the FAKEIT message. No editing control is provided. This proc will post the message and return control back to the macro. Follow this command with another such as DoEdit to allow the user to perform a task.

#### Parameters:

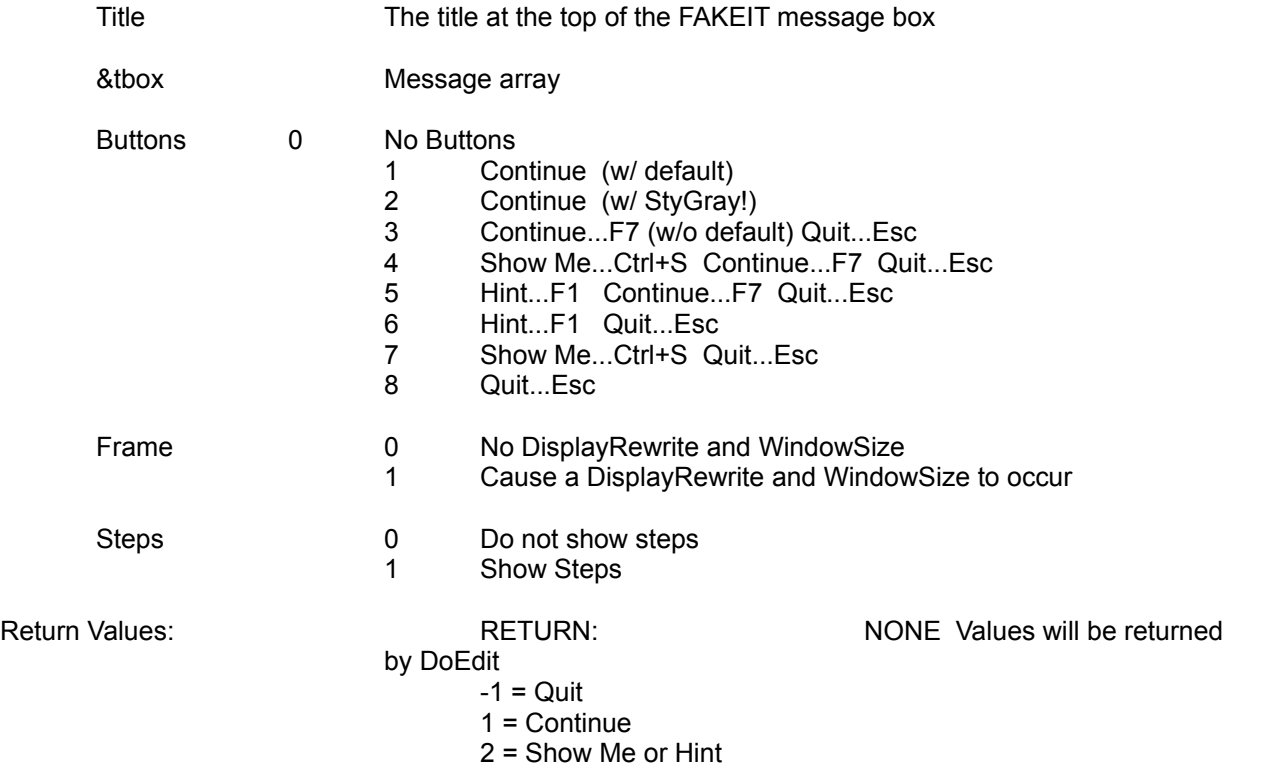

# Procedure: FileMenu(&valid)

Purpose: Sets the valid menu IDs for the File menu.

Parameters:

valid Array of all Dialog Control IDs found on the File Menu

Procedure: FileSaveDlgProc()

Purpose: FileSaveDlgProc() helps the user save a file

# Procedure: FontMenu(&valid)

Purpose: Sets the valid menu IDs for the Font menu.

Parameters:

valid Array of all Dialog Control IDs found on the Font Menu

# Procedure: GraphicsMenu(&valid)

Purpose: Sets the valid menu IDs for the Graphics menu.

Parameters:

valid Array of all Dialog Control IDs found on the Graphics Menu

# Procedure: HelpMenu(&valid)

Purpose: Sets the valid menu IDs for the Help menu.

Parameters:

valid Array of all Dialog Control IDs found on the Help Menu

# Procedure: LayoutMenu(&valid)

Purpose: Sets the valid menu IDs for the Layout menu.

Parameters:

valid Array of all Dialog Control IDs found on the Layout Menu

Procedure: MenuBar(&bar)

Purpose:

Parameters:

bar **Array of all Dialog Control IDs on the menu bar** 

Procedure: MenuPop(&pop)

Purpose:

Parameters:

pop Array of all Dialog Control IDs that belong to popouts on the menus

# Procedure: NoSubMenu(&subval;&subacl;&exsubacl;&subs)

Purpose: This is a quick way to set submenu values to -1. Use to set subaccel, subval, subs, and exsubacl for MenuControl. Also used by BlockFromMenu Procedure.

Parameters:

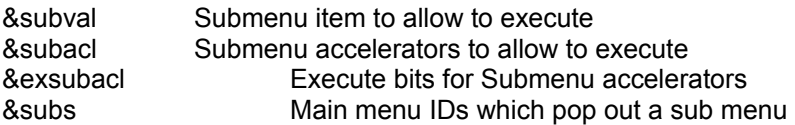

Procedure: NotFoundCoach()

Purpose: Used when a Not Found condition occurs

Parameters:

Procedure: PleaseWait()

Purpose:

Parameters:

Procedure: QuitCoach()

Purpose: Quits the Coach without asking permission. Also resets screen setup from variables assigned with the SetupScreen() procedure.

Parameters:

Procedure: ReplaceProc()

Purpose: ReplaceProc() Helps the user save and replace a document

Parameters:

Procedure: RestoreStates()

Purpose: Restores Button Bar, Ribbon, or Outline Bar if they were on when Coach began.

Parameters:

Procedure: SavingDoc()

Purpose: SavingDoc() helps the user save a document

Parameters:

Procedure: ScreenSetup()

Purpose: Turns off Button Bar, ruler bar, outline bar, and sets a bit if they were on. Use RestoreStates to turn them back on at end of Coach. Also checks for screen mode, and if they are in an unsuported mode, a message tells then that, and ends the Coach.

Parameters:

### Procedure: SetBoxSize()

Purpose: Determines the X and Y values for a dialog box, given an array message, tbox. These values, W and H, can be used for the width and height parameters for dialog boxes.

Parameters:

Procedure: ShowMenu(&sbox;xpos;ypos;Mnu;Opt;Pop;Execute)

Purpose: ShowMenu is a proc that automates the menus to find a given menu option

Parameters:

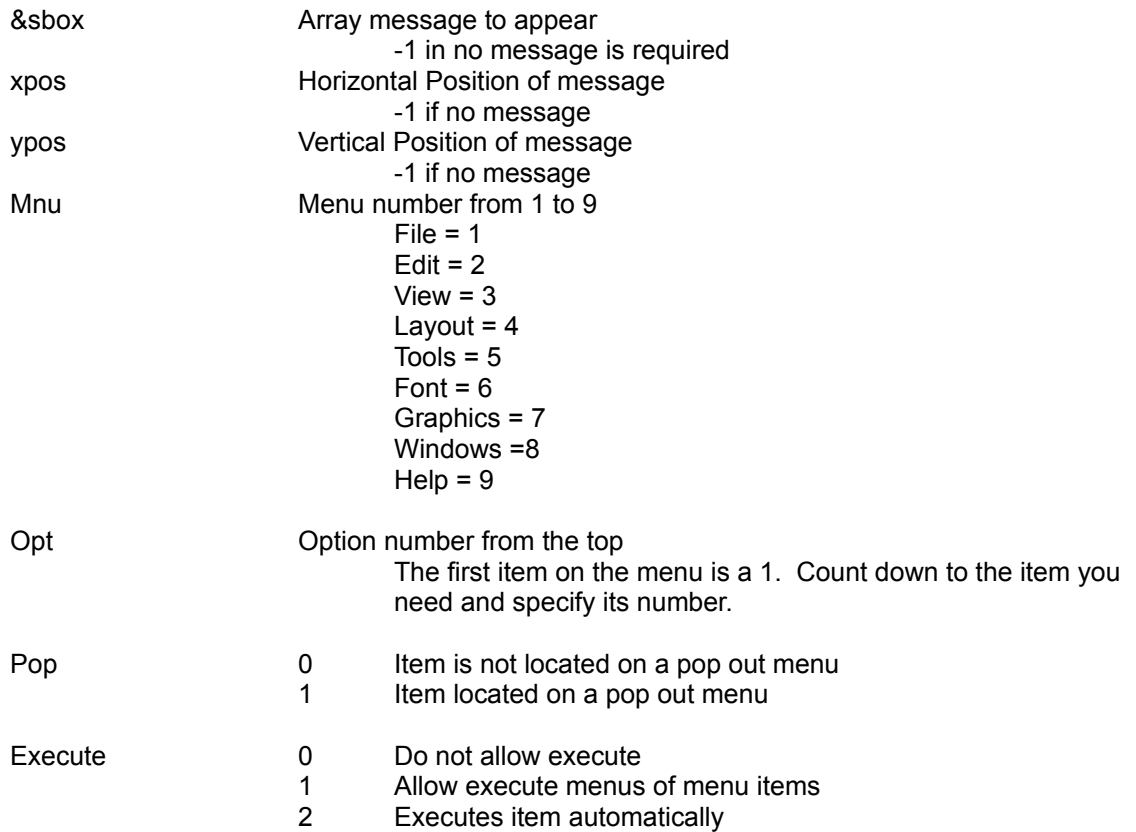

# Procedure: ToolsMenu(&valid)

Purpose: Sets the valid menu IDs for the Tools menu.

Parameters:

valid Array of all Dialog Control IDs found on the Tools Menu

# Procedure: ViewMenu(&valid)

Purpose: Sets the valid menu IDs for the View menu.

Parameters:

valid Array of all Dialog Control IDs found on the View Menu

Procedure: WindowMenu(&valid)

Purpose: Sets the valid menu IDs for the Window menu.

Parameters:

valid Array of all Dialog Control IDs found on the Window Menu

Function: ButtonControl (&info; &x1; &x2; &y1; &y2; &hotkey; &hotpnt; &accel; &aclpnt; &tbox; &helpmsg; &allow)

Purpose: Used to control buttons and line items in a dialog box.

Parameters:

info contains 10 parameters: 1 Control ID-The ID of the current control 2 Dialog ID (can use ?Dialog) Always 0 3 Allow Up/Down Arrows  $1 = yes$   $0 = no$ 4 Title for Postit Message 5 xpos for Postit  $-99 =$ Center 6 ypos for Postit  $-99$  = Center 7 Postit Message Type 1=Continue, Quit w/ default 2=Show Me w/ default 3=Show Me w/ gray 4=Hint 5=Show Me Hint Quit 6=Quit 8 Title of HelpMsg (Usually "Coach") 9 Restore Screen -- Uses ShowCode(SaveScreen!) and ShowCode(RestoreScreen!)  $1 = yes$   $0 = no$ 10 Reserved 1 = positions cursor to fix a bug where cursor jumps to upper left corner. x1 arrays for hotspots x2 y1  $y2$ hotkey key equivalent for each hotspot item defined with the  $x1$ ,  $x2$ ,  $y1$ , and  $x2$ parameters hotpnt restore screen for current hotspot to clear the Current Coach dialog. 0=do not repaint 1=repaint 2=waits 2 seconds for doubleclick This parameter must have one element for each defined hotspot element. accel the keys you want to allow the user to press aclpnt restore screen for current accelerator to clear the Current Coach dialog. 0=do not repaint 1=repaint. This parameter must have one element for each defined accel element. tbox message to appear in main message box Helpmsg help message--appears if user flounders hbox Hint message if needed-- requires the following placed just after the WHILE command, or if you need a different hint for each control, within the CaseOf for the controls requiring the

hint.

#### If (Result="Hint")

hbox={"Hint Message"} Hint=(MessageBox("HINT";&hbox;1)

Endif

allow Array address of all dialog control Id's that have a case represented. This option will allow focus to stay in invalid until tab or an arrow key causes focus to land on a dialog control for which a case or control has been defined in the Coach.

Function: CodeFilter(&array;Code)

Purpose:

Parameters:

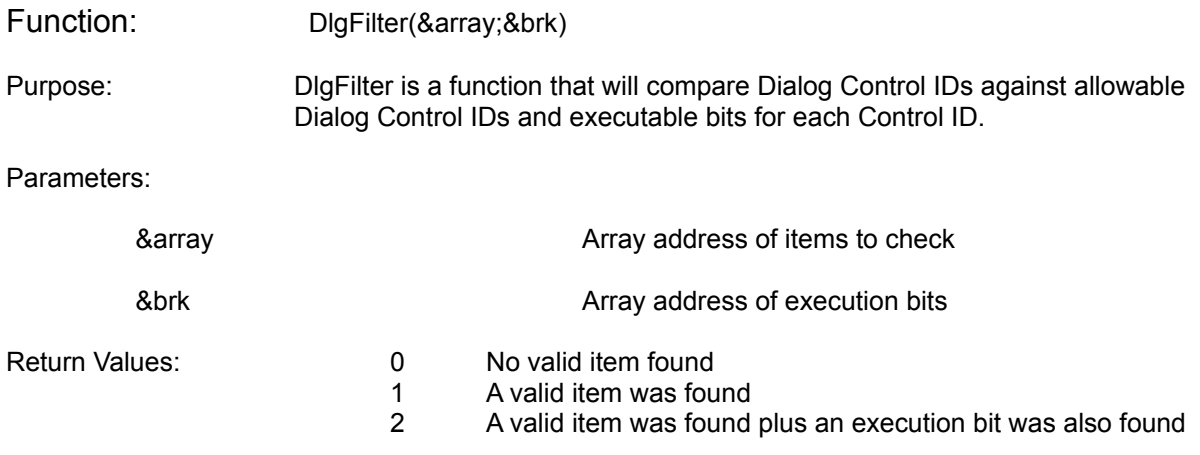

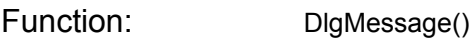

Purpose: This function will determine the offset for Coach dialogs that are used in conjuction with the system dialogs to assure proper screen registration.

Parameters:

- no parameters
- Return Values: 0 24 line screen mode is currently set 12 49 line screen mode is currently set

Name: C:\WP60\MACROS\WPCHLIBR.PRO Page 45 of 72 June 23, 1993 10:54 am

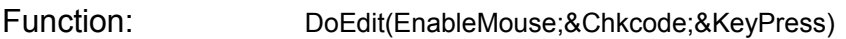

Purpose: DoEdit will allow editing capability in the document and break out when the hotspot region was clicked on by the mouse or the key passed in KeyPress has been entered. This can be used with FAKEIT.

Parameters:

EnableMouse Allow the user to use the mouse 0 Mouse clicks not allowed

1 Mouse clicks allowed

Chkcode Array address of codes that, when the user attempts to delete, will delete the code and return control back to the macro, passing the deleted code back. Set ChkCode to -1 if no deleted codes need to be tracked.

KeyPress Keys to allow user to press

Array of values of additional keys to allow Example: -8154 = F7

Return Values: 1 -1 Quit

1 Continue

2 Show Me or Hint from a Fakeit

Key Any other value will equal key number

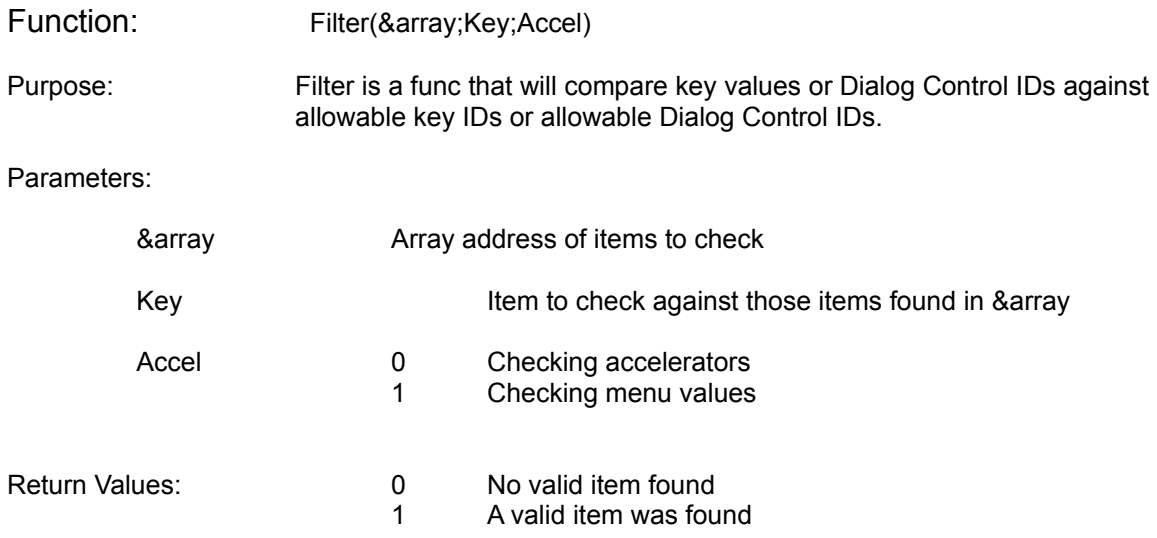

Function: Hint(&tbox;xpos;ypos;Buttons)

Purpose:

Parameters:

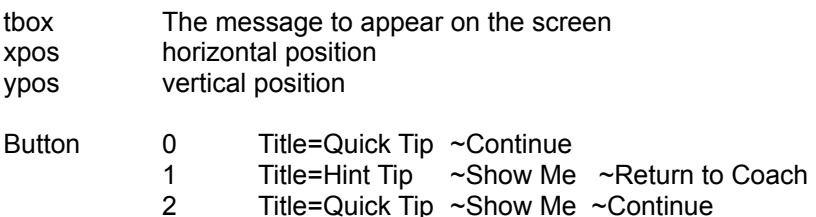

3 Title=Hint ~Return to Coach

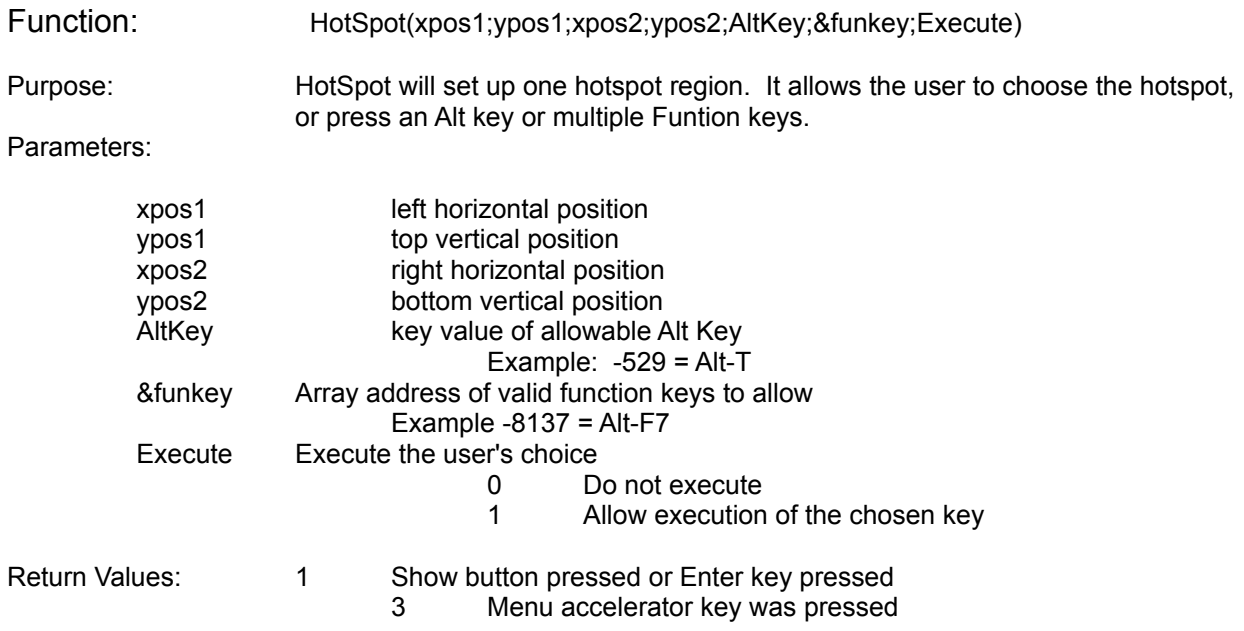

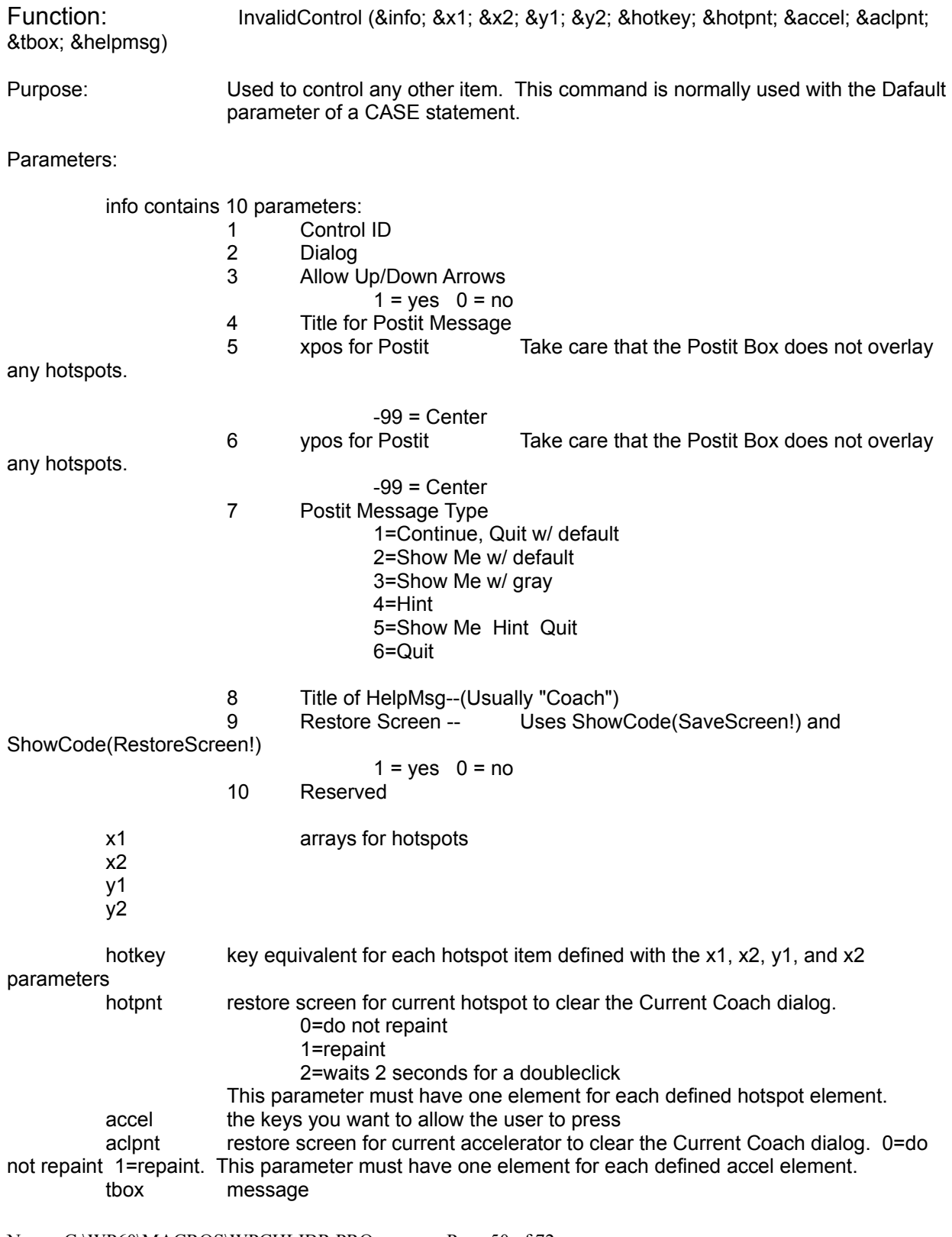

Name: C:\WP60\MACROS\WPCHLIBR.PRO Page 50 of 72 June 23, 1993 10:54 am

helpmsg help message--appears if user flounders hbox Hint message if needed-- requires the following placed just after the WHILE command, or if you need a different hint for each control, within the CaseOf for the controls requiring the hint.

If (Result="Hint") hbox={"Hint Message"} Hint=(MessageBox("HINT";&hbox;1) Endif

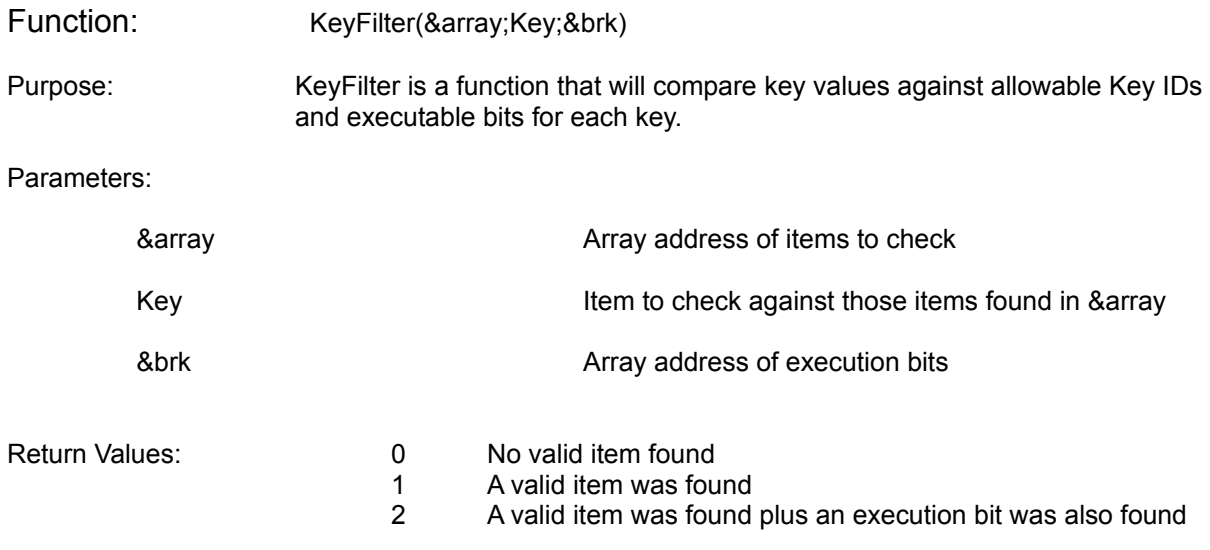

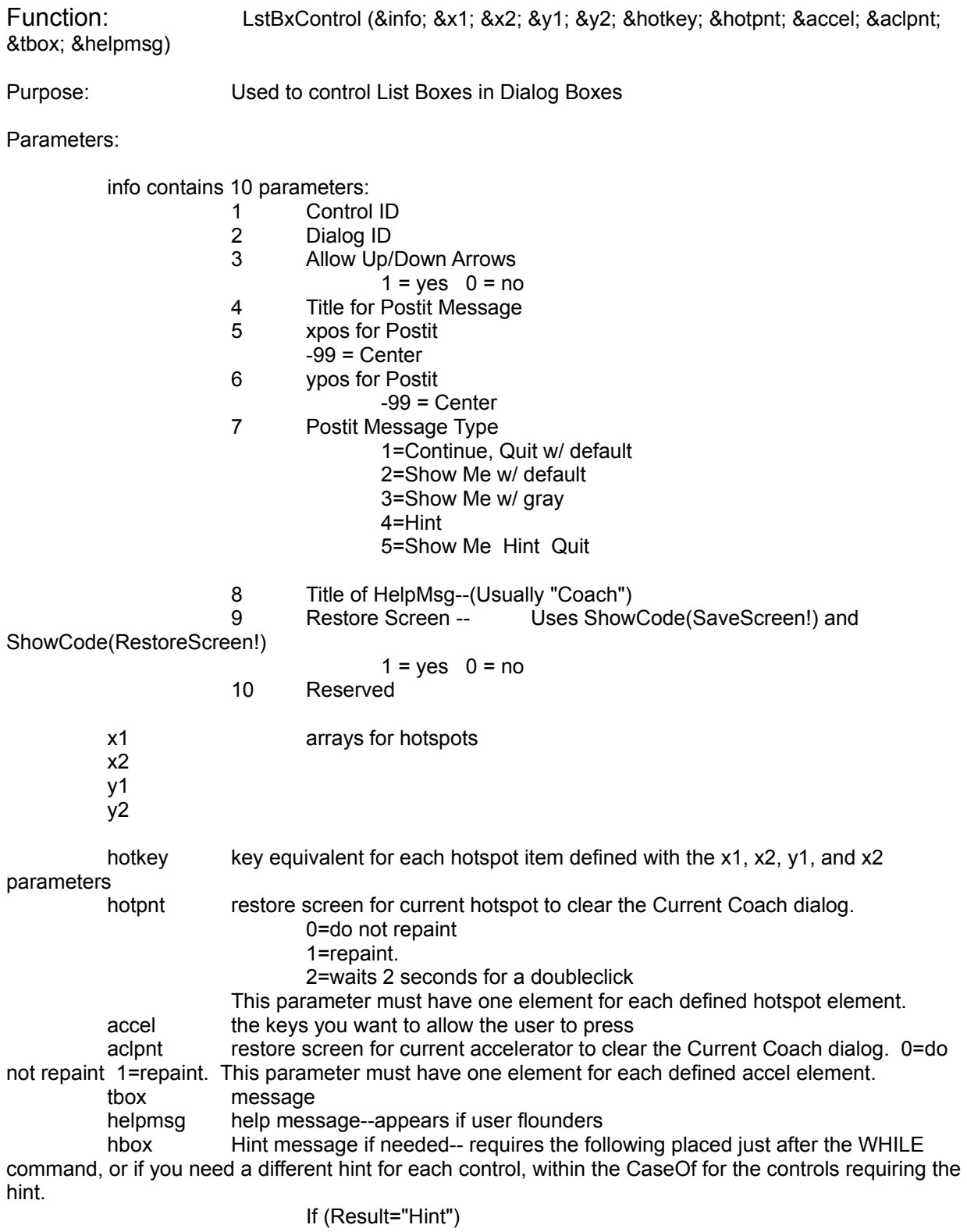

Name: C:\WP60\MACROS\WPCHLIBR.PRO Page 53 of 72 June 23, 1993 10:54 am

hbox={"Hint Message"} Hint=(MessageBox("HINT";&hbox;1)

Endif

Name: C:\WP60\MACROS\WPCHLIBR.PRO Page 54 of 72 June 23, 1993 10:54 am

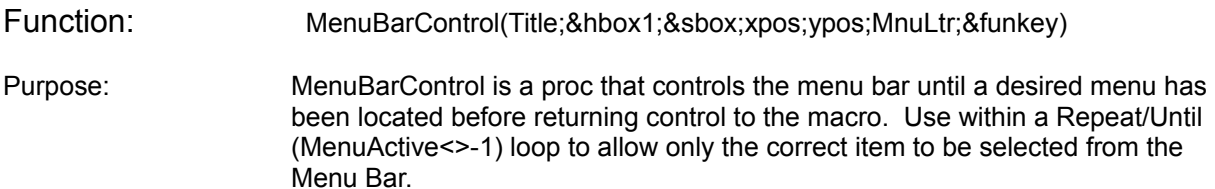

#### Parameters:

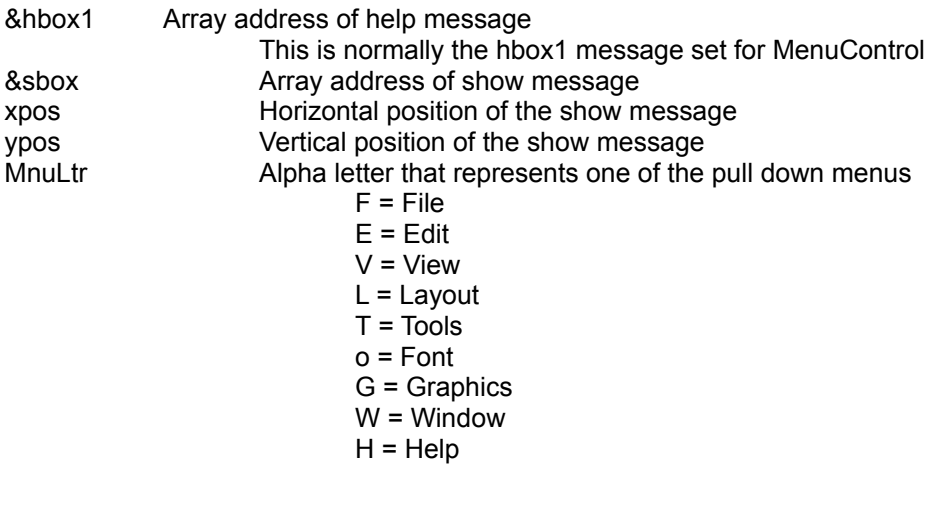

&funkey allowable function key

**Continue** 

Function: MenuControl (&hbox1; &hbox2; &hbox3; &valid; &allow; &exallow; &accel; &exaccel; &subval; &subacl; &exsubacl; &subs; &funkey)

Purpose: MenuControl will control the access to menus. Specify the menu item(s) you want to allow with the &allow parameter. When the user chooses the correct items this command breaks. This command can be used in a Repeat/Until(MenuActive<>-1) loop. It should be the last command in the loop and be followed with a MenuActive=Result to assign the result of MenuControl to Menuactive.

Parameters:

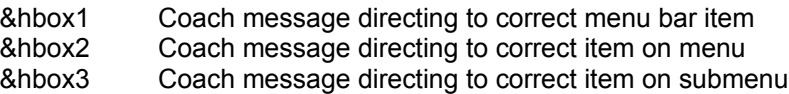

&valid Valid options found on the same menu as the allowed items. These are set by using EditMenu(&valid), FileMenu(&valid), etc.

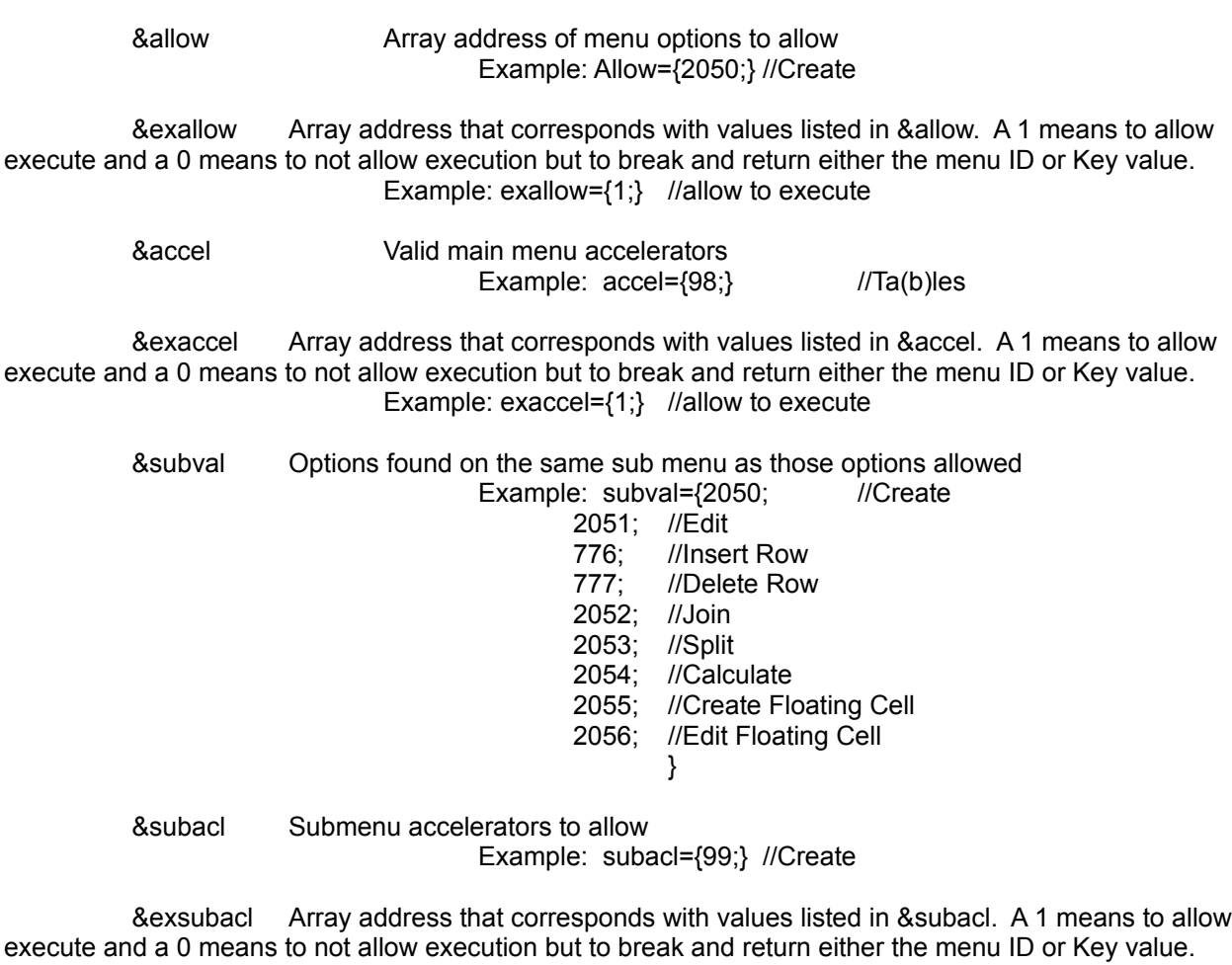

Example: exsubacl={1;} //allow to execute

Name: C:\WP60\MACROS\WPCHLIBR.PRO Page 56 of 72 June 23, 1993 10:54 am

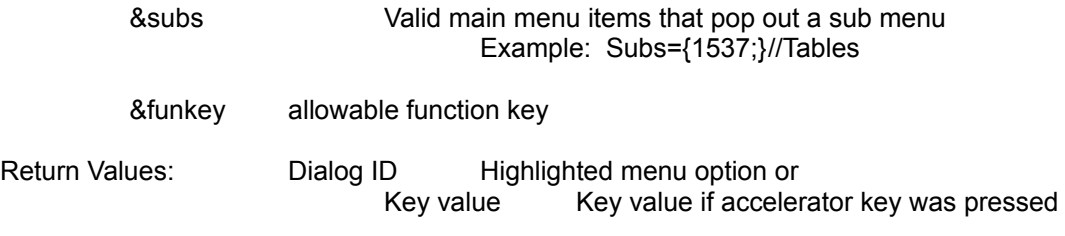

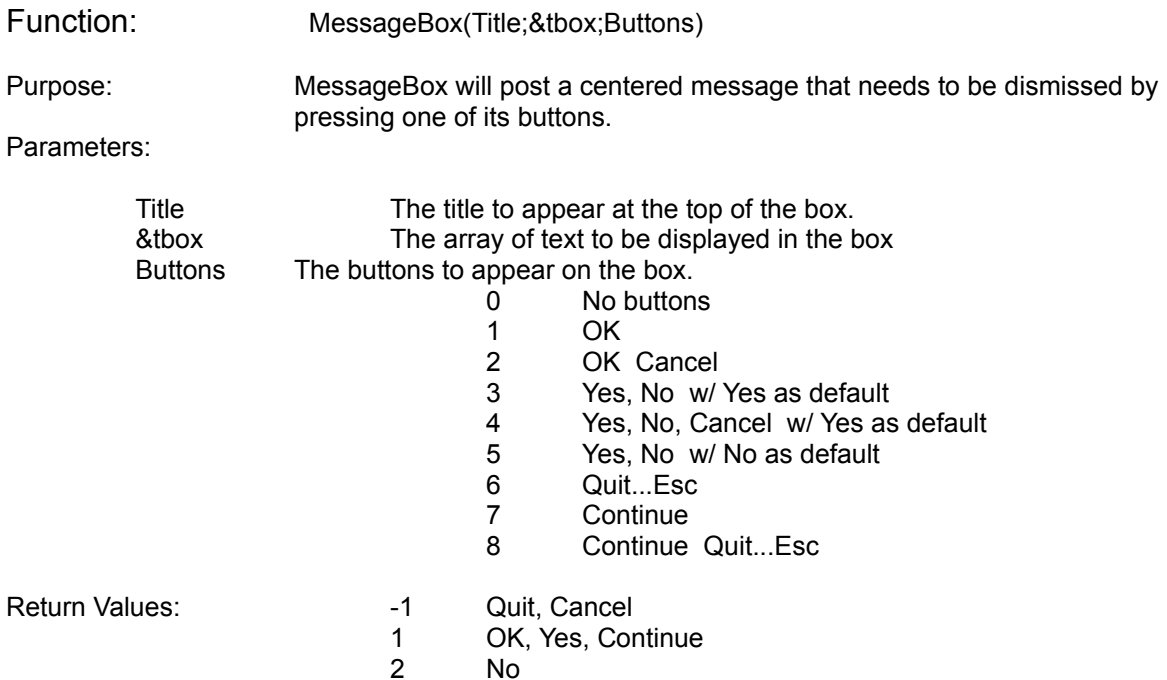

# Function: NoBlock()

Purpose: Checks if Block is on. A message appears that says "Nothing is Blocked."

Parameters:

No parameters

Return Values: 1 Yes 2 No Function: NoSelect()

Purpose: Checks if text is selected. A Message appears that says "Block is on although nothing is selected.

Parameters:

no parameters

Return Values: 1 Yes 2 No

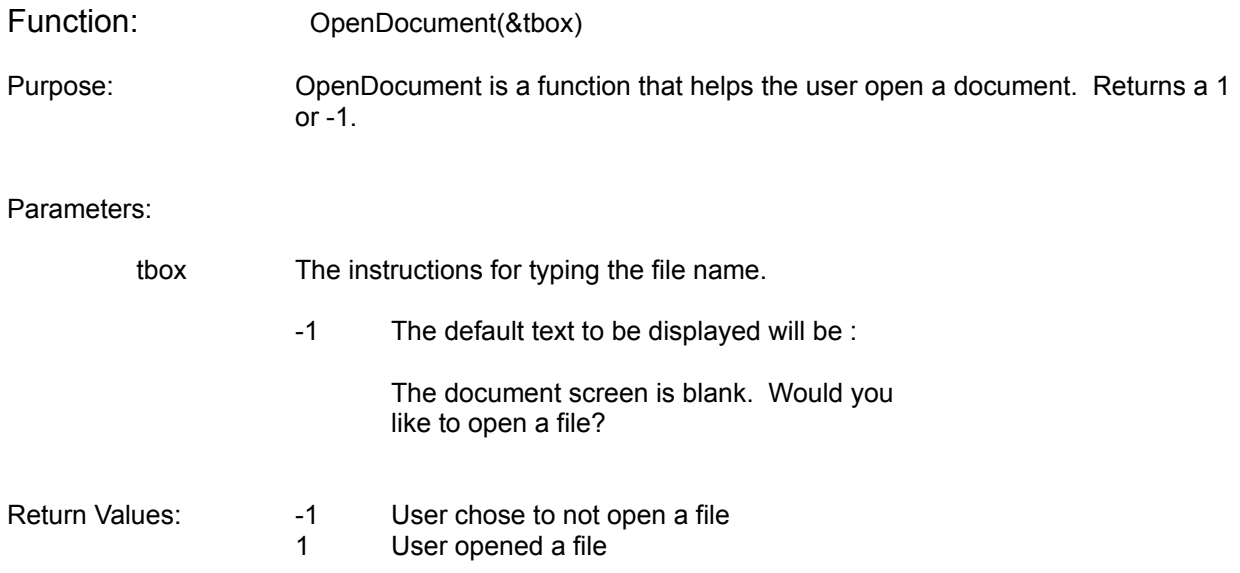

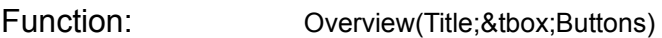

Purpose: Creates the Overview dialog box that can be used at the beginning of a Coach.

Parameters:

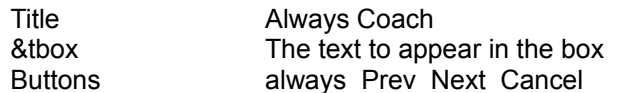

Return Values: 1=Prev

2=Next -1=Cancel

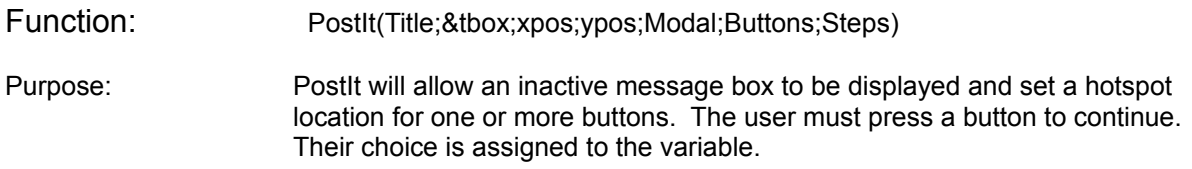

Parameters:

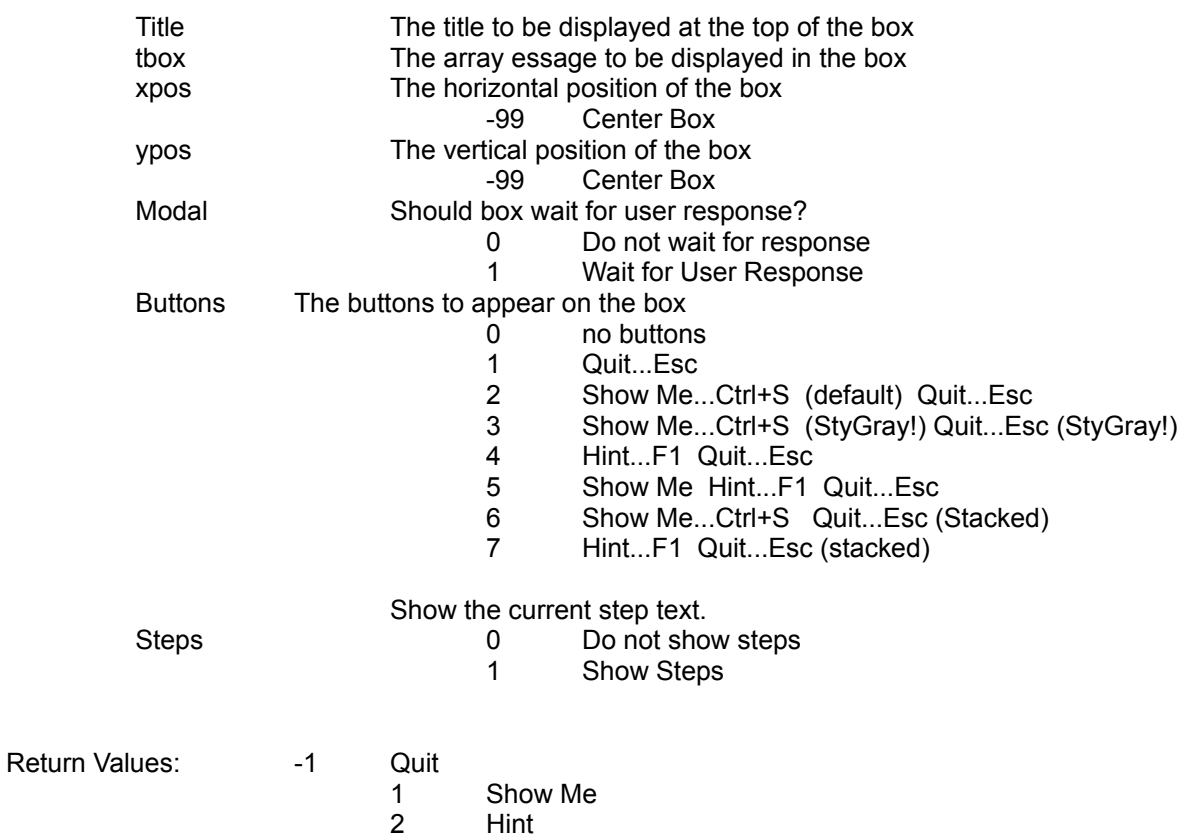

Function: Welcome(Title;&tbox)

Purpose:

Parameters:

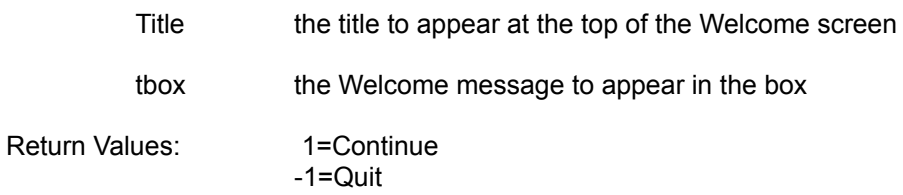

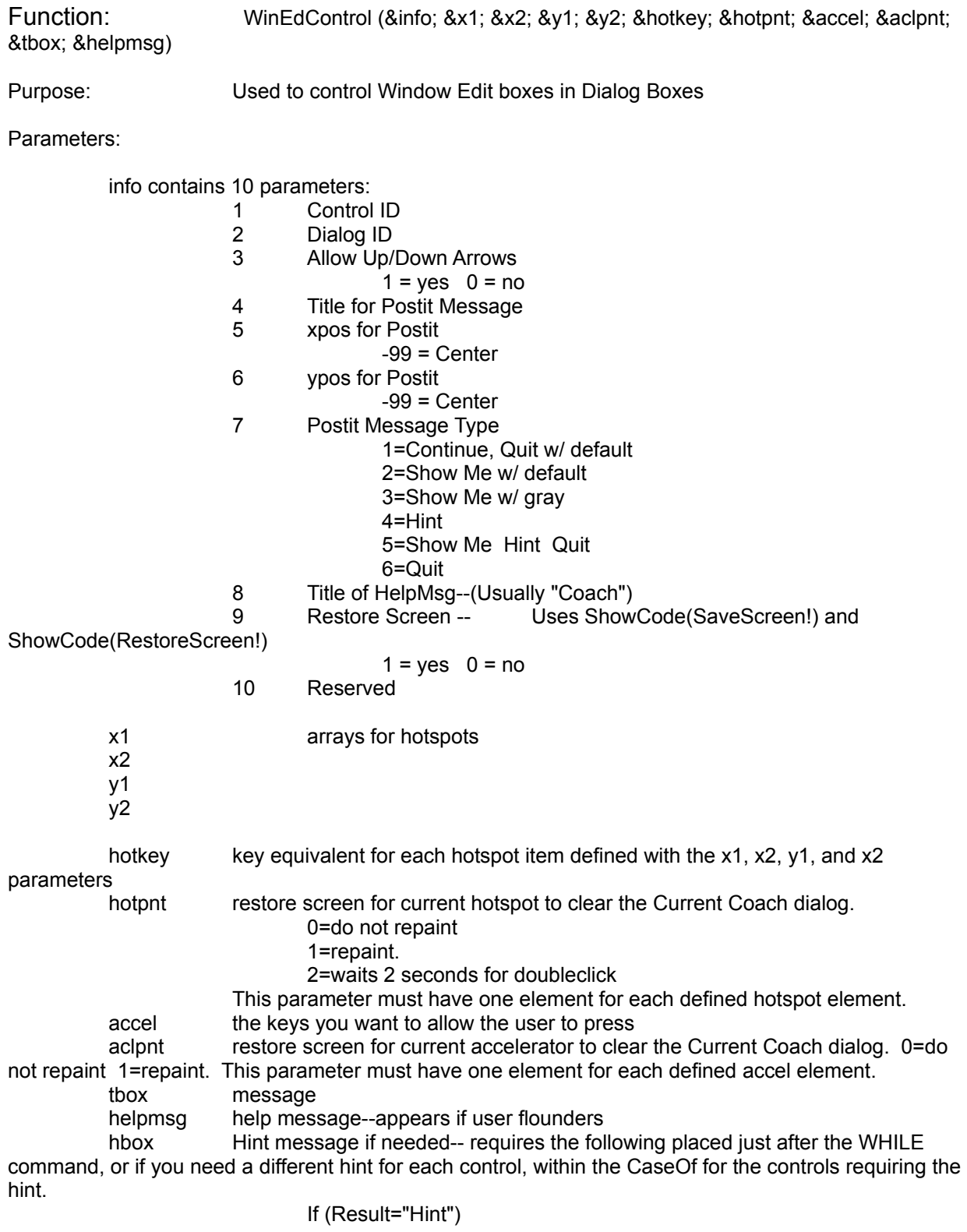

Name: C:\WP60\MACROS\WPCHLIBR.PRO Page 65 of 72 June 23, 1993 10:54 am

#### hbox={"Hint Message"} Hint=(MessageBox("HINT";&hbox;1)

Endif

hotElement number of equivalent hotspot for current Window Edit item, as defined in the Arrays for Hotspots.

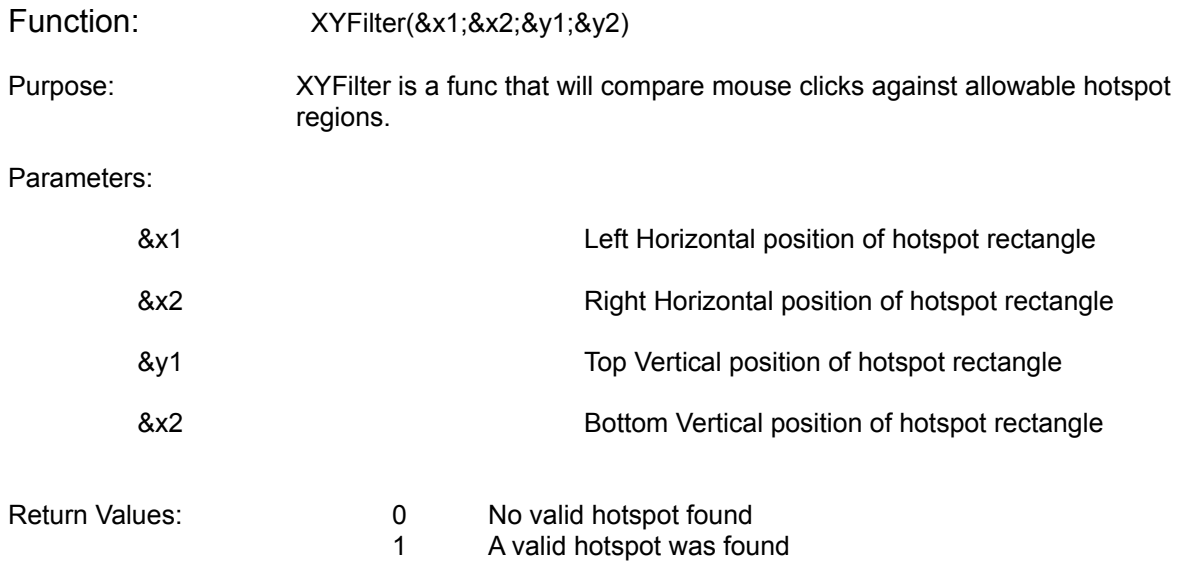

#### Index of Procedures and Functions

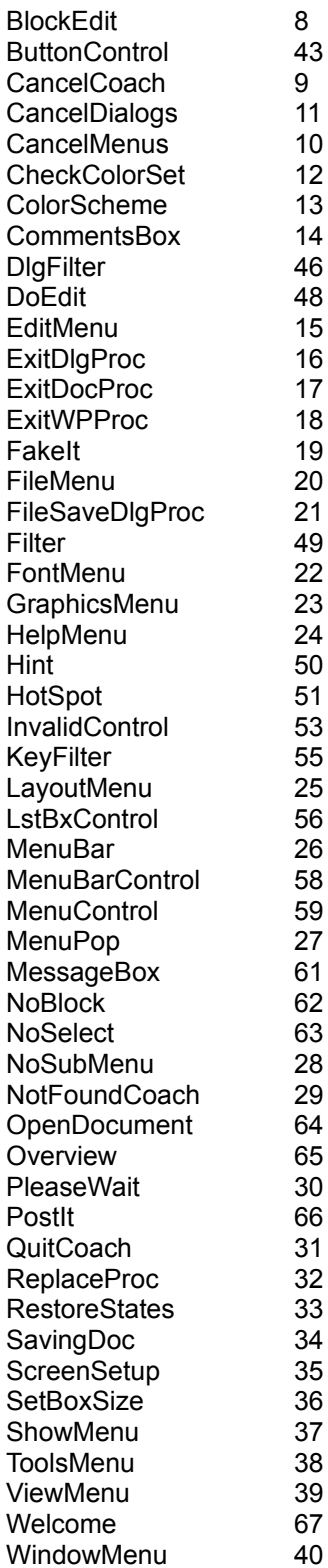

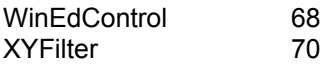